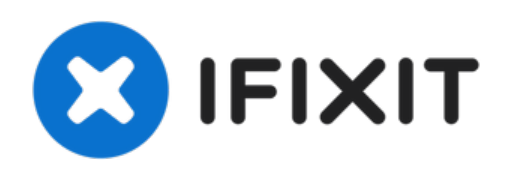

# **Google Pixel XL öffnen**

Grundständige Anleitung: Öffnen des Google Pixel XL.

Geschrieben von: Arthur Shi

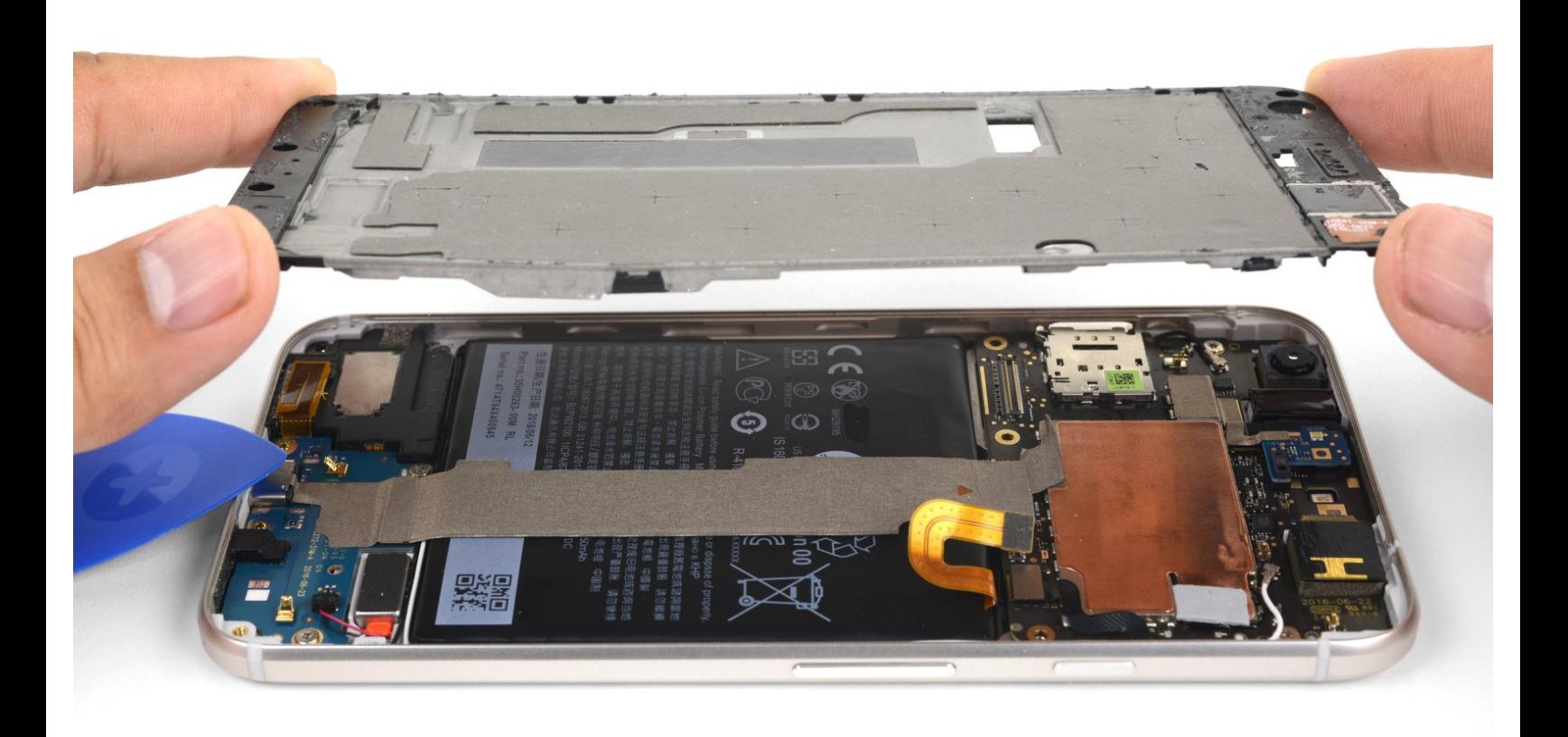

# **EINLEITUNG**

Grundständige Anleitung: Öffnen des Google Pixel XL. Mit Ausbau des Mittelrahmens.

**Das nicht verstärkte Display des Pixel XL ist zerbrechlich** und mit zähem Klebstoff am Rahmen befestigt, dadurch sind Reparaturen schwierig. Es kann leicht passieren, dass das Display bricht, besonders wenn es schon Mikrorisse hat. Wende ausreichend Wärme an und sei beim Hebeln besonders vorsichtig

# **WERKZEUGE:**

- [iOpener](file:///Store/Tools/iOpener/IF145-198) (1)
- iFixit [Opening](file:///Store/Tools/iFixit-Opening-Picks-Set-of-6/IF145-123) Picks (Set of 6) (1)
- T5 Torx [Screwdriver](file:///Store/Tools/T5-Torx-Screwdriver/IF145-039) (1)

**TEILE:**

Google Pixel XL Display [Adhesive](file:///Store/Android/Google-Pixel-XL-Display-Adhesive/IF356-018) (1)

#### **Schritt 1 — Google Pixel XL öffnen**

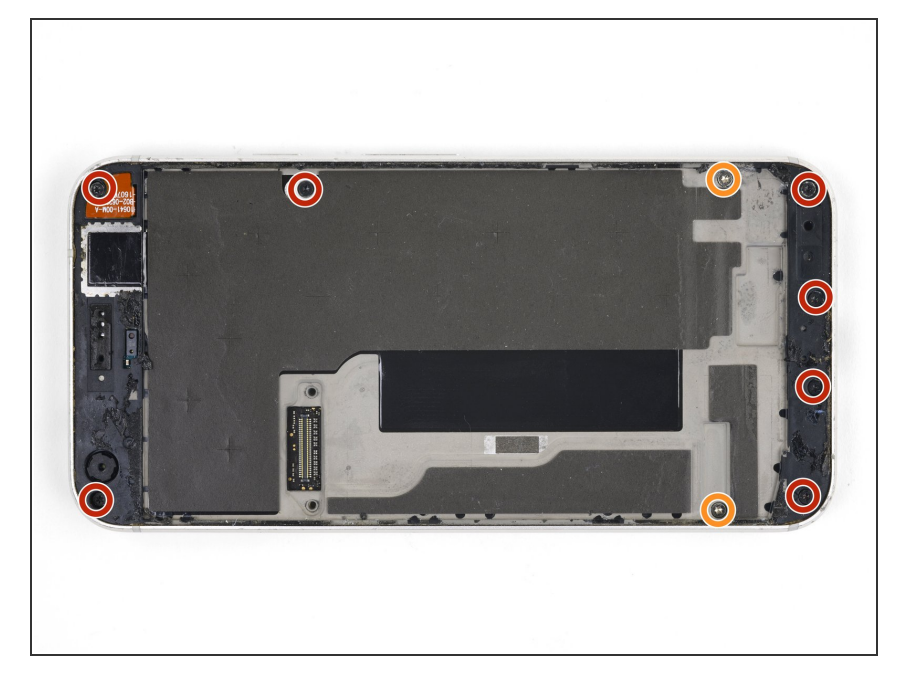

- Entferne folgenden Schrauben, mit denen der Mittelrahmen an der Rückseite befestigt ist:  $\bullet$ 
	- Sieben schwarze 4 mm Torx T5 Schrauben
	- Zwei silberfarbene 3 mm Torx T5 Schrauben

# **Schritt 2**

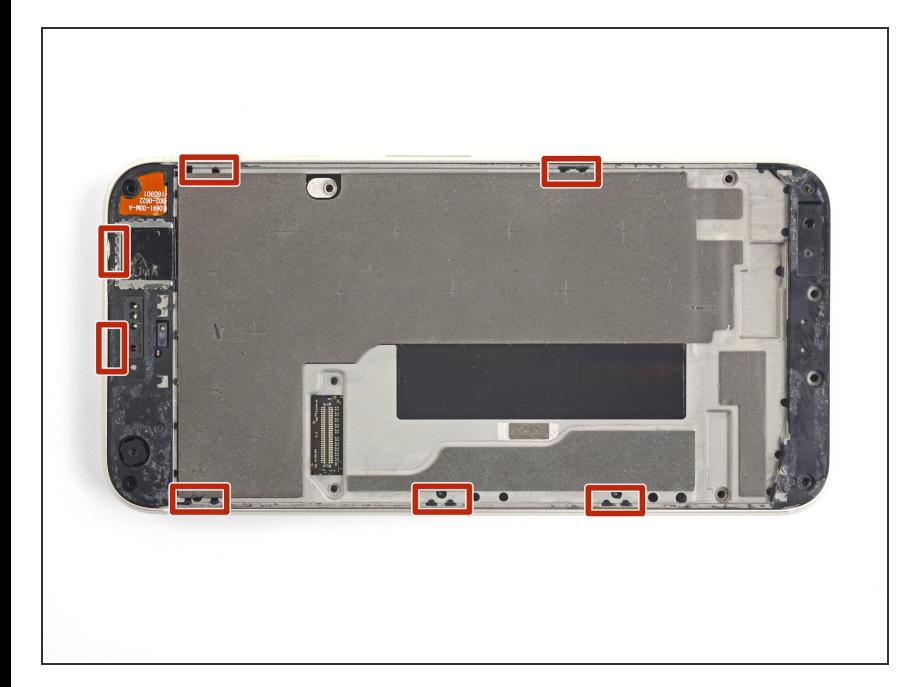

Kunstoffrasten, welche in die Kanten des rückwärtigen Gehäuses eingreifen, halten den Mittelrahmen sehr fest.  $\bullet$ 

### **Schritt 3**

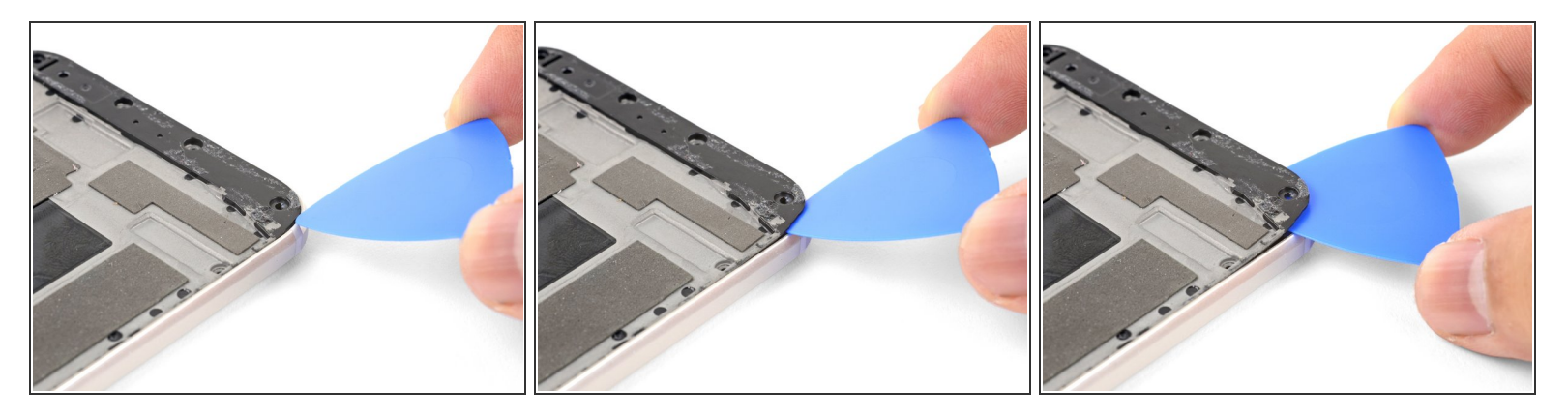

- Finde die Vertiefung in der unteren linken Ecke des Rahmens und setze dort ein Plektrum ein.
- Schiebe das Plektrum an der Unterkante des Smartphones entlang bis zur unteren rechten Ecke und lasse es dort stecken.  $\bullet$

#### **Schritt 4**

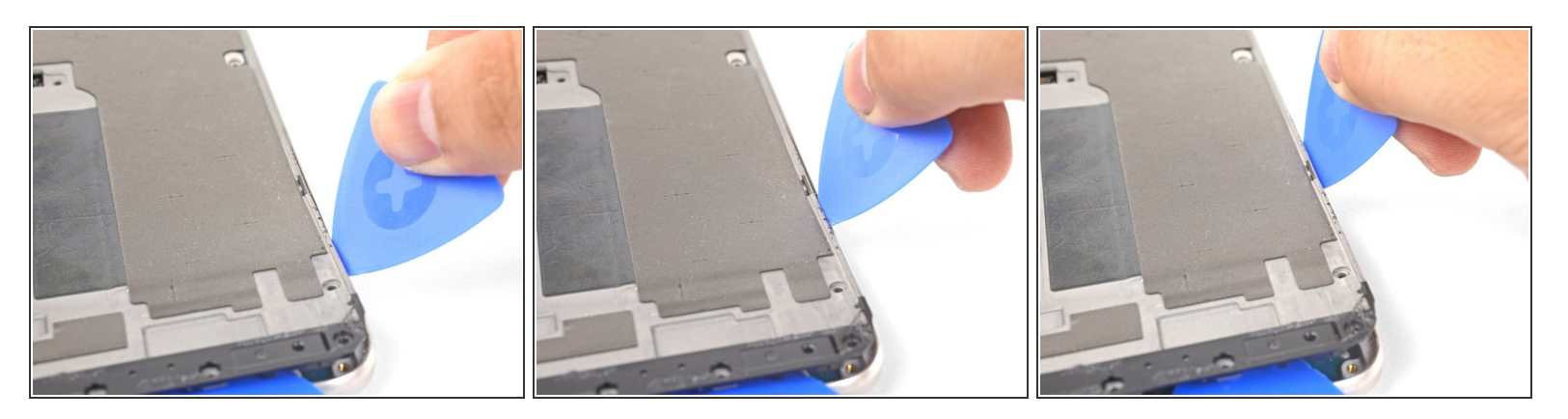

- Setze ein weiteres Plektrum unten in die rechte Kante ein.
- Schiebe das Plektrum in der Naht langsam nach oben, bis sich die ersten Raste löst.
- Die Toleranzen sind sehr eng, deswegen kann es schwergängig sein und du brauchst ziemlich viel Kraft. Wenn du [Schwierigkeiten](https://d3nevzfk7ii3be.cloudfront.net/igi/HQUwkggXwFHRBBDR) hast, dann kannst du probieren, eine Spielkarte einzusetzen und zu verschieben.
- Wenn du die Raste gelöst hast, dann lasse das Plektrum stecken, damit der Mittelrahmen nicht wieder anhaften kann.  $\bullet$

## **Schritt 5**

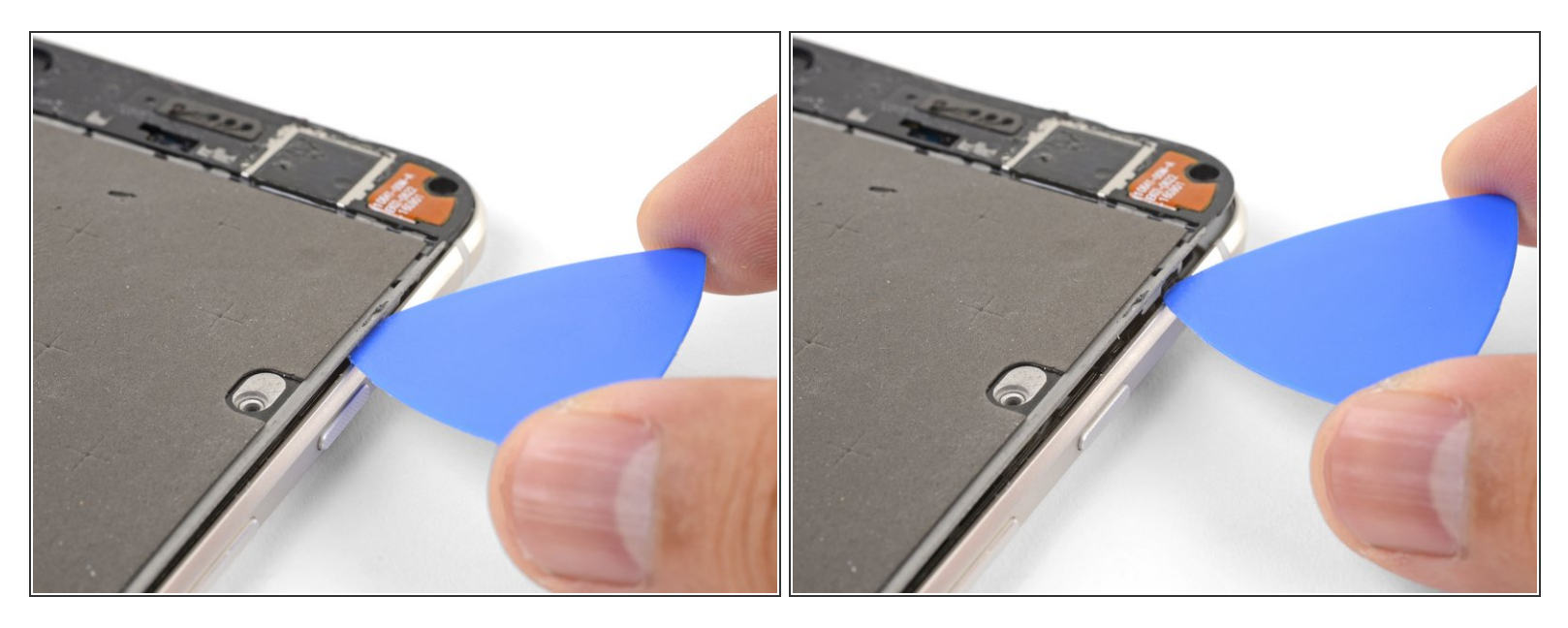

- Setze ein Plektrum in die rechte Kante des Smartphones ein und schiebe es nach oben bis zur obersten rechten Raste.
	- $(i)$  Du brauchst das Plektrum nicht tiefer als 2 mm in die Kante einzusetzen. Wenn du es ganz einschiebst, riskierst du einen Schaden an den Flachbandkabeln.
- Schiebe das Plektrum langsam an der Raste vorbei, bis sie sich vom Rahmen löst.
	- Jetzt sollte die rechte Kante des Mittelrahmens vomGehäuse losgelöst sein. Wenn dass nicht der Fall sein sollte, dann schiebe das Plektrum an der rechten Kante hoch und runter.

# **Schritt 6**

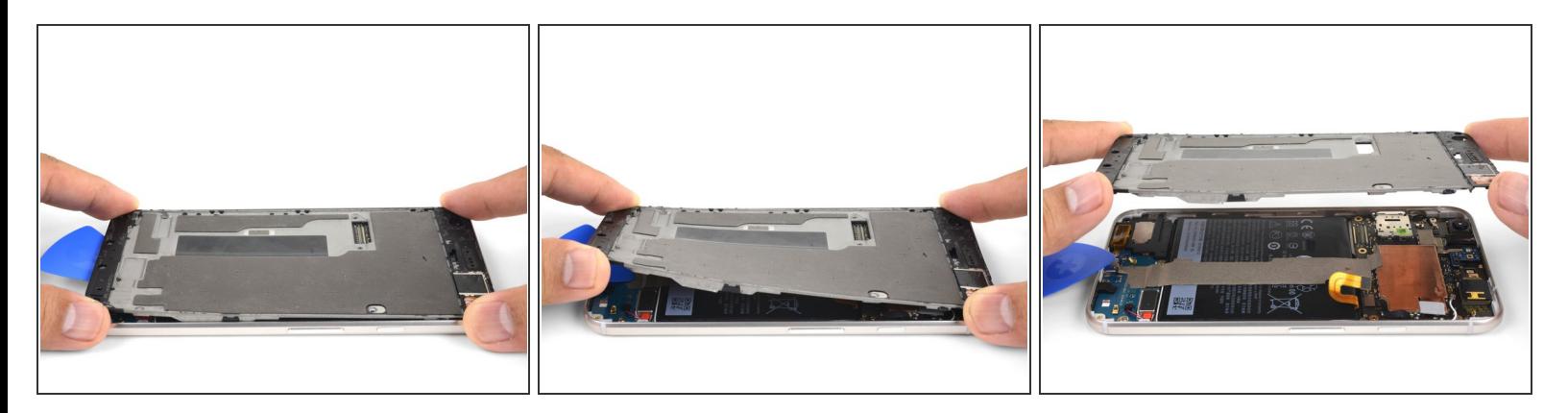

- Fasse die rechte Kante des Mittelrahmens an den Ecken und klappe die Kante langsam hoch.
- Wenn sich die linke Kante lose anfühlt, dann hören mit dem Hochklappen auf und hebe den Mittelrahmen nach oben.  $\bullet$
- Entferne den Mittelrahmen.
- So gelingt der Einbau des [Mittelrahmens:](https://d3nevzfk7ii3be.cloudfront.net/igi/vK1ypQZ1DvmyUqlW) lege ihn passgenau in das Gehäuse, drücke ihn dann ringsum fest, bis alle Rasten einschnappen. Wenn alles korrekt durchgeführt ist, dann liegt der Mittelrahmen flach im Gehäuse.  $\blacktriangleright$

Um dein Gerät wieder zusammenzusetzen, folge den Schritten in umgekehrter Reihenfolge.